# **ИНТЕЛЛЕКТУАЛЬНЫЙ ПОТЕНЦИАЛ ВУЗОВ – НА РАЗВИТИЕ ДАЛЬНЕВОСТОЧНОГО РЕГИОНА РОССИИ И СТРАН АТР**

Материалы ХХIV международной научно-практической конференции студентов, аспирантов и молодых ученых 21–23 апреля 2022 г.

Под общей редакцией д-ра экон. наук Т.В. Терентьевой

Электронное научное издание

Владивосток Издательство ВГУЭС 2022

УДК 378.4 ББК 74.584(255)я431 И73

**Интеллектуальный потенциал вузов – на развитие Дальне-**И73 **восточного региона России и стран АТР :** материалы ХХIII международной науч.-практ. конф. студентов, аспирантов и молодых ученых (г. Владивосток, 21–23 апреля 2021 г.) : в 5 т. Т. 1 / под общ. ред. д-ра экон. наук Т.В. Терентьевой ; Владивостокский государственный университет экономики и сервиса; Электрон. текст. дан. (1 файл: 13,5 МБ). – Владивосток: Изд-во ВГУЭС, 2021. – 1 электрон., опт. диск (CD-ROM). – Систем. требования: Intel Pentium (или аналогичный процессор других производителей), 500 МГц; 512 Мб оперативной памяти; видеокарта SVGA,  $1280\times1024$  High Color (32 bit); 5 Мб свободного дискового пространства; операц. система Windows ХР и выше; Acrobat Reader, Foxit Reader либо любой другой их аналог. – Владивосток: Изд-во ВГУЭС, 2021.

ISBN 978-5-9736-

Включены материалы XXIII международной научно-практической конференции студентов, аспирантов и молодых ученых «Интеллектуальный потенциал вузов – на развитие Дальневосточного региона России и стран Азиатско-Тихоокеанского региона», состоявшейся во Владивостокском государственном университете экономики и сервиса (г. Владивосток, 21–23 апреля 2022 г.).

> УДК 378.4 ББК 74.584(255)я431

Электронное учебное издание

Минимальные системные требования:

Компьютер: Pentium 3 и выше, 500 МГц; 13,5 МБ; 5 Мб на жестком диске; видеокарта SVGA, 1280×1024 High Color (32 bit); привод CD-ROM. Операционная система: Windows ХР/7/8.

Программное обеспечение: Internet Explorer 8 и выше или другой браузер; Acrobat Reader, Foxit Reader либо любой другой их аналог.

ISBN 978-5-9736-

 $\overline{a}$ 

© ФГБОУ ВО «Владивостокский государственный университет экономики и сервиса», оформление, 2022 Под общей редакцией д-ра экон. наук Т.В. Терентьевой Компьютерная верстка М.А. Портновой

Владивостокский государственный университет экономики и сервиса

690014, г. Владивосток, ул. Гоголя, 41

Подписано к использованию 15 октября 2021 г. Подписано к 1993 года в 1993 года за 1993 года в 1993 года в 1993 года в 1993 года в 1993 года в 1993 года в 1993 года в 1993 года в 1993 года в 1993 года в 1993 года в 1993 г

Тел./факс: (423)240-40-54 Объем 13,5 МБ Усл.-печ. л.

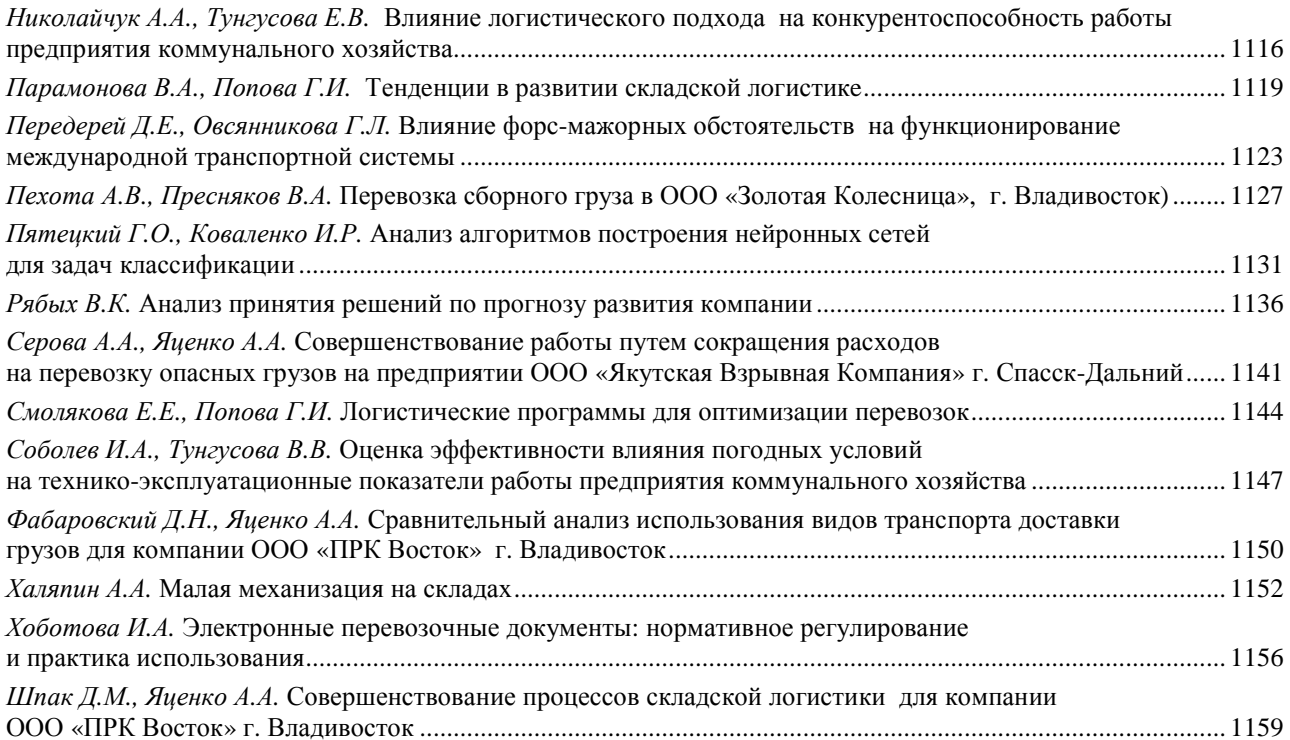

### Секция. АКТУАЛЬНЫЕ ВОПРОСЫ БЕЗОПАСНОСТИ И СЕРВИСА АВТОМОБИЛЬНОГО **ТРАНСПОРТА**

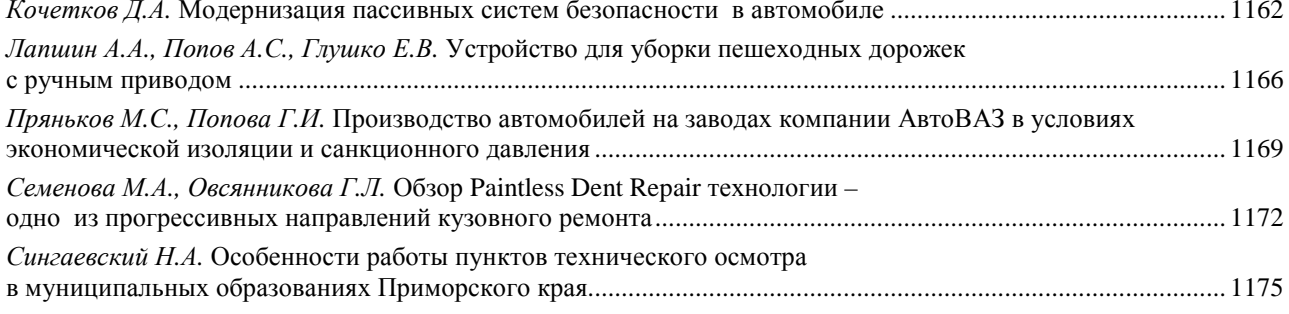

#### Секция. ИННОВАТИКА НА ТРАНСПОРТЕ

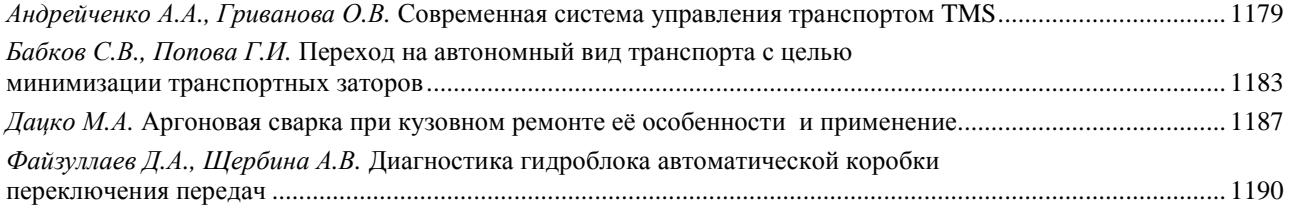

#### Секция. ИНФОРМАЦИОННЫЕ ТЕХНОЛОГИИ: ТЕОРИЯ И ПРАКТИКА

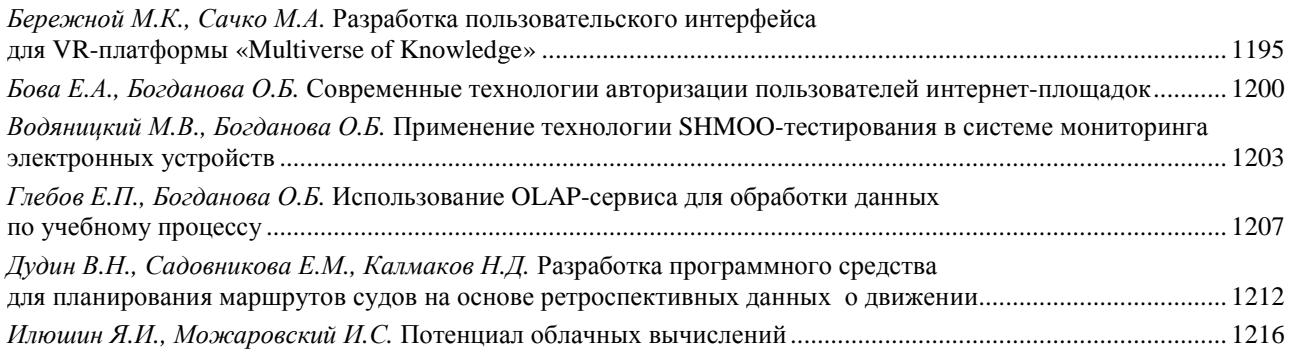

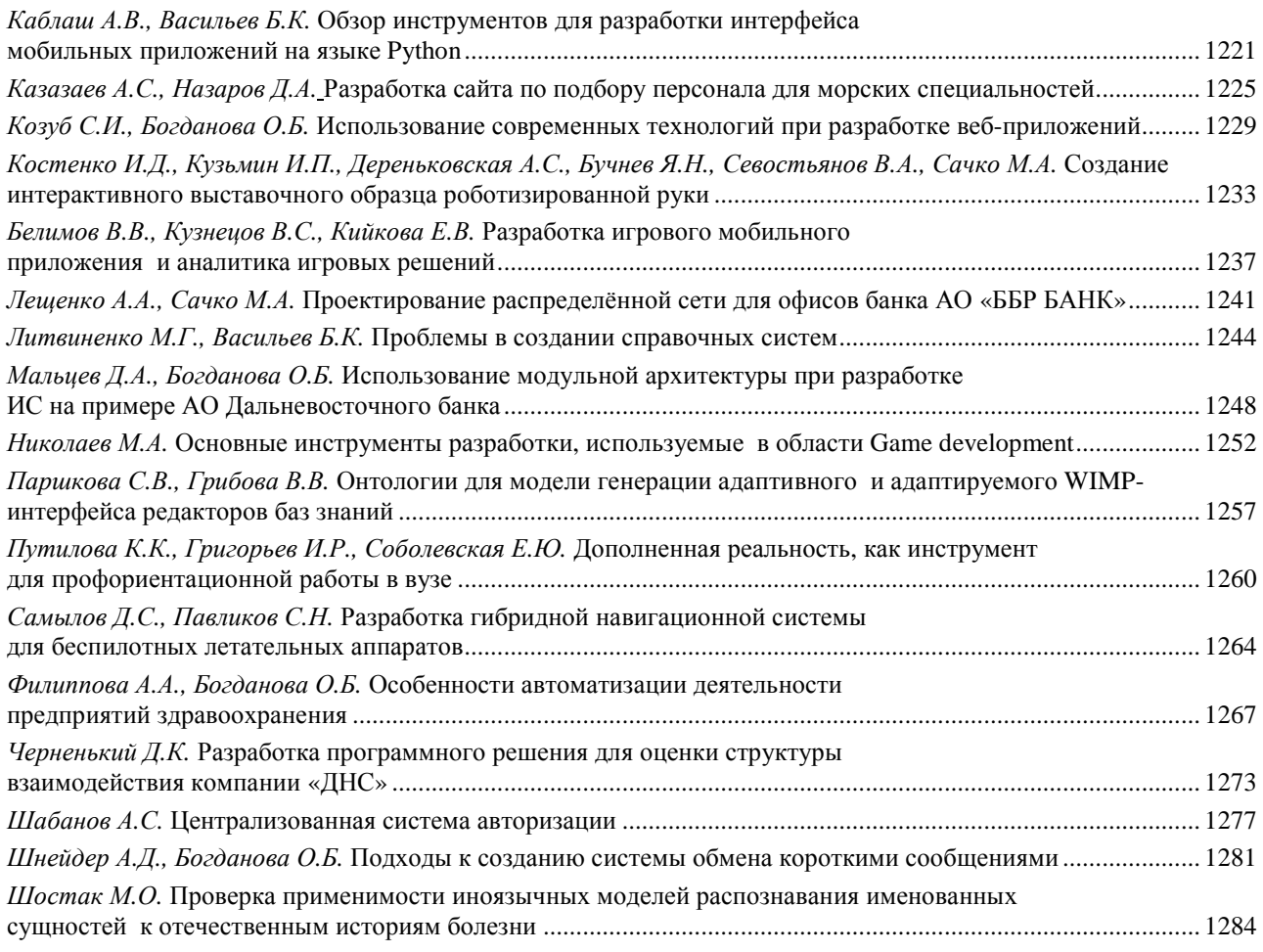

### **Секция. ИНФОРМАТИЗАЦИЯ НА ПРЕДПРИЯТИЯХ ДАЛЬНЕВОСТОЧНОГО ФЕДЕРАЛЬНОГО ОКРУГА**

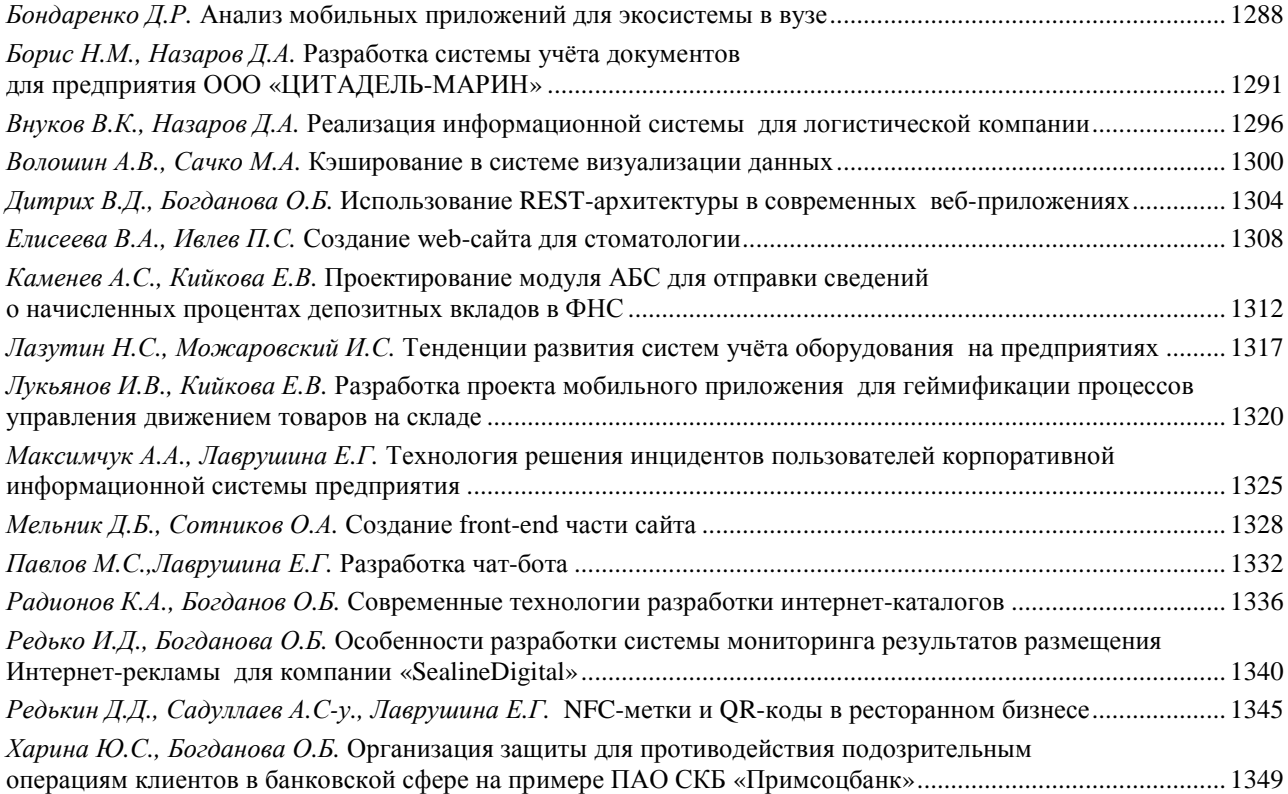

## **ПРОЕКТИРОВАНИЕ МОДУЛЯ ДЛЯ АБС «ВА-БАНК» ДЛЯ РАБОТЫ С ДЕПОЗИТАМИ НА ПРИМЕРЕ ПАО АКБ «ПРИМОРЬЕ»**

#### **М.Д. Чорная**  бакалавр **Е.В. Кийкова** преподаватель

*Владивостокский государственный университет экономики и сервиса Владивосток. Россия*

*В наше время банки стараются улучшить внутреннюю систему для работы, как и сотрудников, так и клиентов банка. Улучшение системы со стороны сотрудников позволяется быстрее и качественнее обслуживать клиентов, благодаря чему статус банка растет. В статье рассматривается проектирование модуля для автоматизирования работы с заявками по открытию депозитов со стороны сотрудников на примере компании Публичное акционерное общество акционерный коммерческий банк «Приморье» (ПАО АКБ «Приморье»).* 

*Ключевые слова: проектирование, модуль, депозиты, диаграмма, интерфейс, бизнес-процесс, заявки на открытие, данные, база данных.* 

## **PROJECTING A MODULE FOR ABS "VA-BANK" FOR WORK WITH DEPOSITS ON THE EXAMPLE OF PJSCB "PRIMORYE"**

*Nowadays, banks are trying to improve the internal system for the work of both employees and bank customers. Improving the system by employees allows faster and better customer service, thanks to which the bank's status is growing. The article discusses the design of a module for automating work with applications for opening deposits from employees on the example of PJSCB "Primorye".* 

*Keywords: projecting, module, deposits, diagram, interface, business process, application for opening, data, data base.* 

ПАО АКБ «Приморье» основан в 1994 году. Банк входит в число крупнейших региональных банков страны, является одной из наиболее устойчивых и компетентных финансовых структур Дальнего Востока и Восточной Сибири. Банк имеет репутацию надежного финансового партнера в деловых кругах региона, среди органов государственной власти и населения Приморского и Хабаровского края, Магаданской, Сахалинской и Иркутской областей, Москвы и Санкт-Петербурга. Среди клиентов банка – значительная часть предприятий, представляющих практически все отрасли экономики Дальнего Востока и Восточной Сибири.

Банк Приморье внедрил систему iBank 2 отвечающую за онлайн банкинг для клиентов банка, он позволяет проводить операции и работать со счетами, а также открывать депозиты.

При открытии депозита, юридическое лицо – клиент банка, подает заявку на открытие депозита. На данный момент работа с заявками обстоит так: для размещения свободных денежных средств на депозит клиент связывается с сотрудником Департамент корпоративного бизнеса (ДКБ) для согласования основных условий сделки: сумма, срок, доп. условия. В случае заключения сделки на нестандартных условиях ДКБ согласовывает сделку с начальником Казначейства. После согласования оформляется выписка Оперативная группа по управлению текущими рисками и ликвидностью (ОГУТРиЛ) о заключении с клиентом депозитной сделки на оговоренных условиях. ДКБ информирует клиента, и тот в свою очередь направляет заявку в ДКБ по банк-клиенту (iBank). Далее заявка попадает в Отдел сопровождения клиентской базы данных (ОСКБД) для контроля правильности заполнения полей заявки (реквизиты клиента, права подписи руководителей, номер счетов и т.д.). В случае прохождения проверки ОСКБД, в отдел сопровождения клиентских счетов направляется распоряжение на открытие соответствующих счетов для осуществления бухгалтерских проводок по счетам клиента. После открытия счетов Отдел сопровождения операций юридических лиц (ОСОЮЛ) делает необходимые бухгалтерские проводки (списание денег с расчетного счета на депозитный счет, осуществляет начисление процентов, возврат денег по окончании срока депозита).

В целях автоматизации и изменения бизнес-процесса предлагается спроектировать для дальнейшей разработки модуль для работы с депозитами. Функционал данного модуля со стороны Банка предполагает получение заявок, оформленных в системе iBank 2, проверки заполненных полей и одобрение, либо неодобрение поступившей заявки. Модуль должен предоставить возможность гибкой настройки линейки процентных ставок по депозитам. Схема бизнес-процесса при внедрении спроектированного и разработанного модуля: клиент вводит заявку в системе iBank 2. Заявка автоматически импортируется из Автоматизированная банковская система «Ва-Банк» (АБС «Ва-Банк»). На этапе импорта происходит контроль основных параметров заявки, наличия необходимого остатка на счете клиента. В случае успешного прохождения контроля, программа осуществляет необходимые бухгалтерские проводки по счетам клиента. Далее происходит экспорт данных из АБС «Ва-Банк» в модуль для отправки клиенту сведений об осуществленной депозитной операции.

Проектирование является одни из этапов жизненного цикла проекта. Перед началом проектирование следует собрать и проанализировать данные по будущему модулю от сотрудников банка, обсудить это с отделом тестирования и разработки, а также определить технические возможности реализации. Проектируемый модуль должен состоять из двух основных форм – форма для работы с предложениями банка по депозитам юридических лиц (ЮЛ) и форма обработки заявок на открытие депозита.

Форма «Предложения банка по депозитам ЮЛ» должна предоставлять сотрудникам возможность внесения данных о депозитах, наборах ставок, наборах валют и процентных ставках по депозитам. Форма «Обработка заявок на открытие депозита» должна быть предназначена для автоматизированного прохождения контроля заявки от клиента ЮЛ на размещение депозитов в банке.

Благодаря данным, полученным от пользователей, о том, как должен выглядеть и работать модуль, можно приступить к построению основным диаграмм проектирования [1]. Отобразить возможности сотрудника в проектировании может диаграмма прецедентов (use case diagram) [2].

В модуле «Предложения банка по депозитам ЮЛ» пользователь имеет возможность создания ставки (базовой и индивидуальной), изменения данных по ставкам, а также передачу созданных данных по ставкам в систему iBank 2 (рис.1).

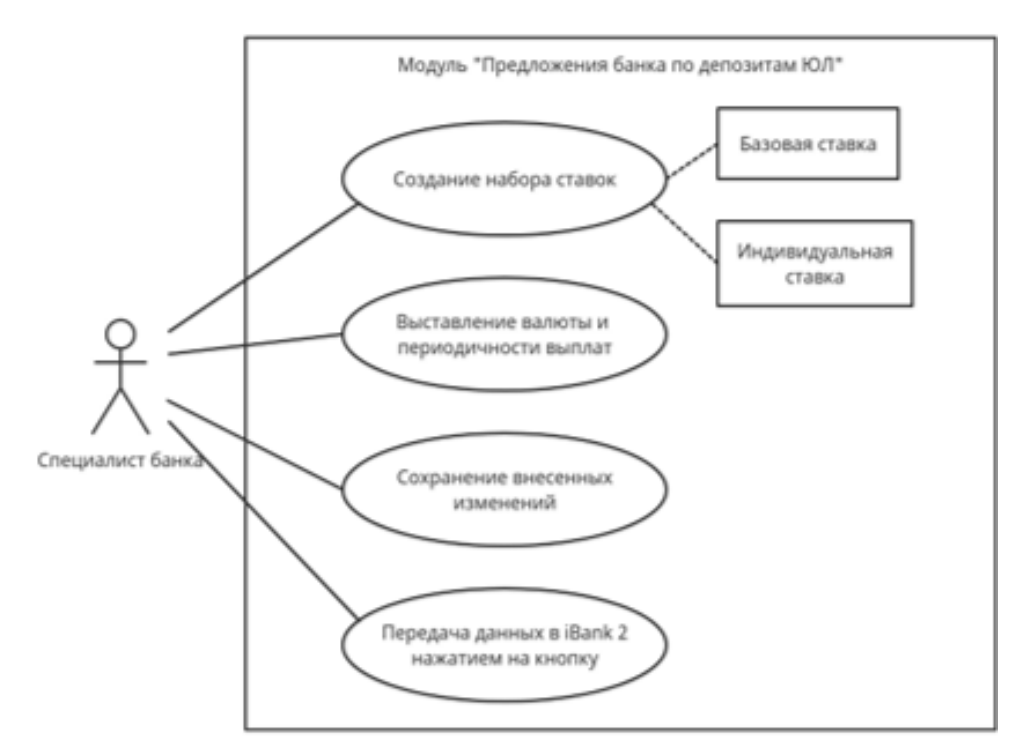

Рис. 1. Модель прецедентов для модуля «Предложения банка по депозитам ЮЛ»

В модуле «Обработка заявок на открытие депозита» будут работать сотрудники разных отделов, таких как: ОСКБД, Казначейство, Департамент бухгалтерского учета (ДБУ), ОСОЮЛ. Цель данного модуля автоматизированный контроль обработки заявок на открытие депозитов, каждый отдел проводит свою проверку заявки и продвигает ее на стадию далее. Так же сотрудник имеет возможность отменить заявку, создать документ по заявке и откатить на предыдущую стадию контроля (рис. 2).

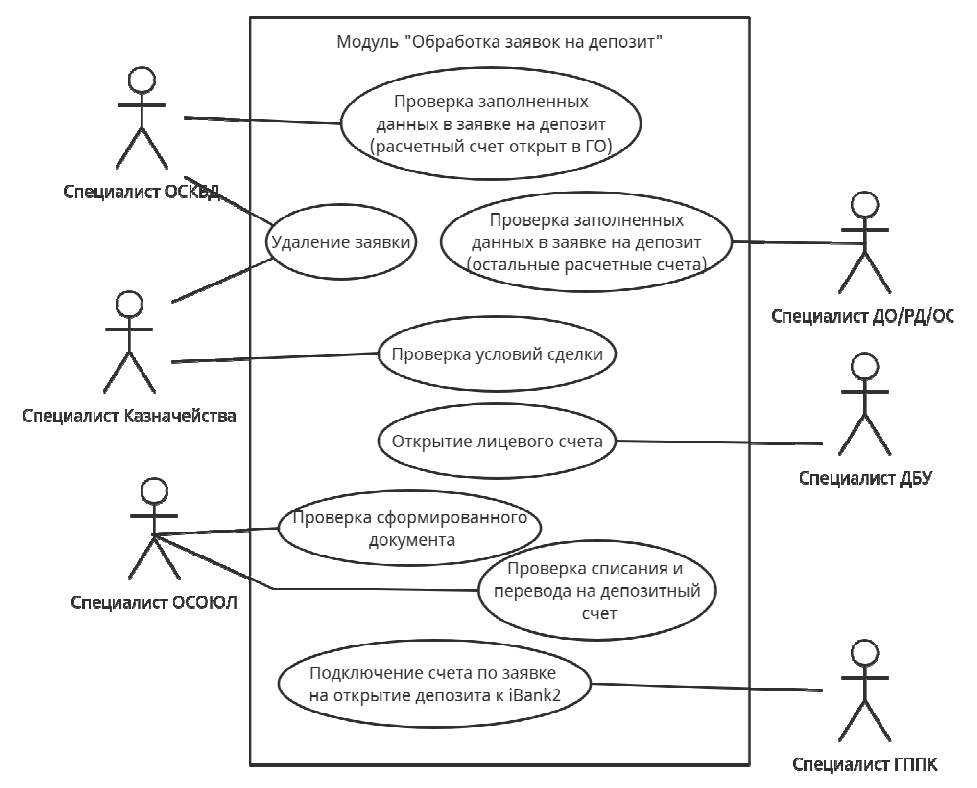

Рис. 2. Модель прецедентов для модуля «Обработка заявок на открытие депозитам»

После построения диаграммы прецедентов и определения возможности сотрудников, рассмотрим диаграмму последовательности. Диаграмм последовательности позволяет более детально рассмотреть диаграмму прецедентов и ее взаимодействие с интерфейсом и системой в целом.

Диаграмма последовательности для модуля «Предложения банка по депозитам ЮЛ» изображена на рис. 3.

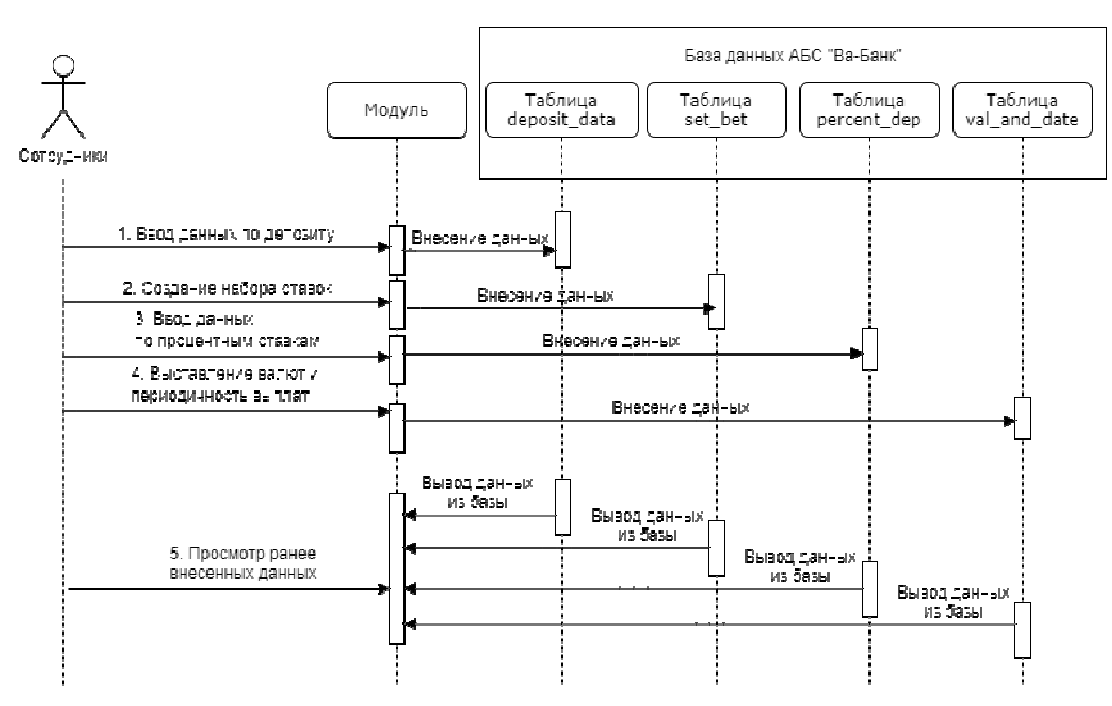

Рис. 3. Модель диаграмма последовательности для модуля «Предложения банка по депозитам ЮЛ»

Диаграмма последовательности для модуля «Обработка заявок на открытие депозитам» изображена на рис. 4.

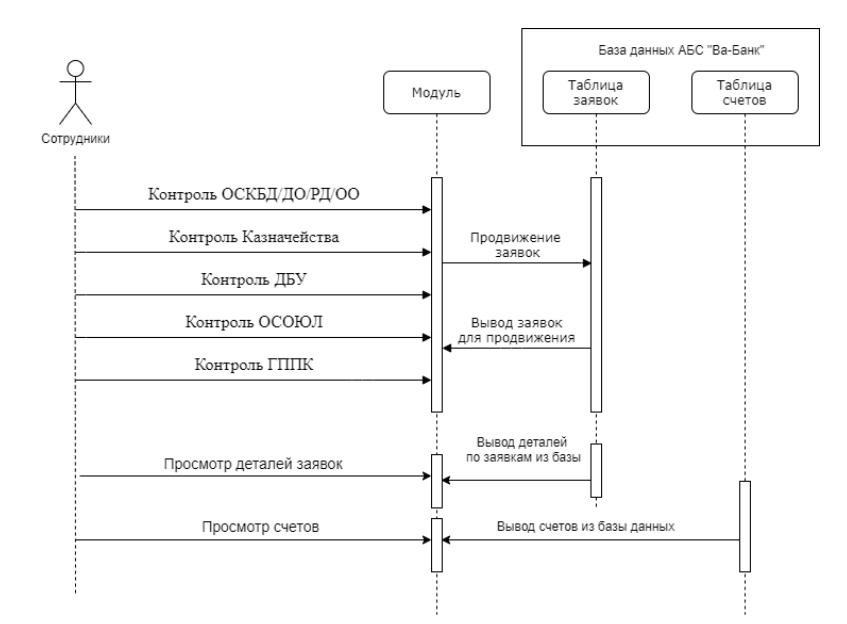

Рис. 4. Модель диаграмма последовательности для модуля «Обработка заявок на открытие депозитам»

Для сохранения данных, введенных пользователем в систему, требуется создать таблицы для хранения данных. Для модуля «Обработка заявок по депозитам» будут реализованы такие таблицы, как: таблица счетов, таблиц деталей заявок и таблица заявок. Данные их всех трех таблиц будут выводиться в разных страницах модуля, как было ранее показано в проектировании. Эти таблицы будут отображать основные выводимые данные, а также ключи для соединения с таблицей депозитов. Для модуля «Предложения банка по депозитам» будут созданы такие таблицы как: таблица наборов ставок, ставок по депозитам, валют и периодичность выплат, депозитов. В отличие от таблиц из модуля «Обработка заявок по депозитам» таблицы из модуля «Предложения банка по депозитам» имеют возможность не только просматривать данные, а также редактировать, вносить новые и удалять. Это сделано с целью возможного редактированию сотрудником банка, при необходимости. Таблица документов уже существует в базе данных АБС «Ва-Банка» и в ней отображается вся основная информация по документам: номер документа, операция, данные банка плательщика, данные плательщика, счета, ИНН, наименование, сумма, дата и так далее. Данная таблица является одной их главных таблиц в базе данных, так как все зарегистрированные документы в системе записываются в ней, что позволяет отлично оперировать ими.

После составления диаграмм, определения основных функций сотрудников, их взаимодействия с системой и создания модели классов для отображения хранения данных, требуется спроектировать будущий внешний интерфейс модулей. Так же стоит упомянуть, что будущий модуль будет состоять из двух модулей(форм), которые будут разработаны в Oracle Forms. Внешний интерфейс модуля «Предложения банка по депозитам ЮЛ» изображен на рис. 5 [3].

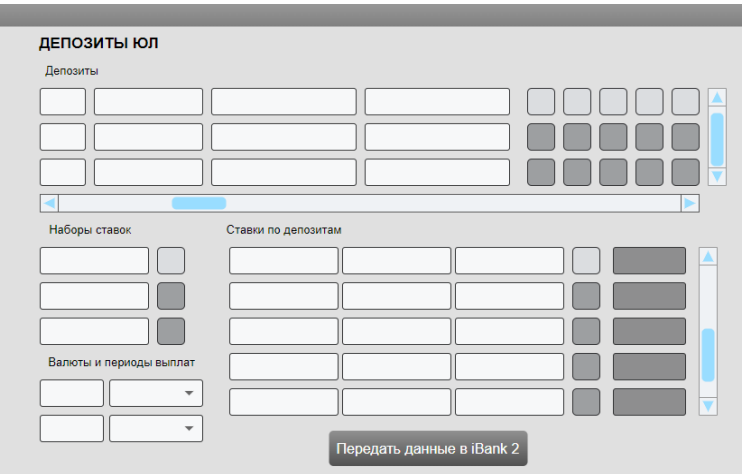

Рис. 5. Внешний интерфейс модуля «Предложения банка по депозитам ЮЛ»

Модуль «Обработка заявок на открытие депозитам» состоит из трех вкладок: список заявок для контроля подразделения, детали заявок и информация о всех счетах, привязанных к заявке по депозиту. Внешний интерфейс модуля «Обработка заявок на открытие депозитам» изображен на рис. 6..

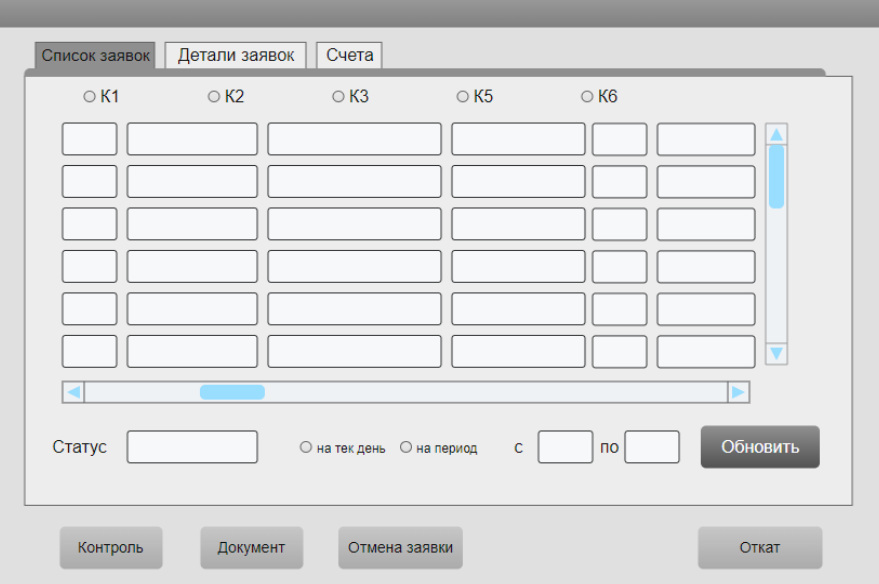

Рис. 6. Внешний интерфейс модуля «Обработка заявок на открытие депозитам»

По итогам проектирования были созданы диаграммы, показывающие роль сотрудника, а также функции, которые он выполняет в системе. Было спроектированное внешнее представление будущего модуля, которое возможно, при разработке, немного видоизменится и станет более четким. Результатом является проект, позволяющий начать разработку модуля с помощью языка PL/SQL и Oracle Forms, а также дальнейшее внедрение разработанного модуля в систему АБС «Ва-Банк».

- 1. Методы и средства инженерии программного обеспечения. Текст: электронный // www. intuit.ru [сайт]. – URL: https://intuit.ru/studies/courses/2190/237/info
- 2. Использование диаграммы вариантов использования UML при проектировании программного обеспечения. – Текст: электронный // www.habr.com [сайт]. – URL: https://habr.com/ru/post/566218/
	- 3. Описание функций будущего модуля «Депозиты» [Внутренняя документация] ПАО АКБ «Приморье».